## **PANELES DE OPERADOR**

## INTRODUCCIÓN

En el mundo de la industria actual, es necesario disponer de interfaces de comunicación entre el hombre y la máquina, siendo además imprescindible, que éstos aparatos estén a pie de máquina para así, permitir al operario controlar en todo momento el estado actual de la máquina y además, poder emitir órdenes a la misma en función de las necesidades de cada momento. Dado que normalmente tienen que trabajar en ambientes hostiles, están dotados del más alto grado de protección (la mayoría de ellos IPE 65, según IEC 529, Nema 4/12.

Los elementos utilizados para ésta comunicación son los llamados paneles de operador, los cuales, según sus prestaciones los podremos dividir en varios grupos, desde los simple visualizadores de mensajes provistos de un número mínimo de pulsadores y una pequeña pantalla, pasando por los provistos de visualizador grafico (a color o B/N) con pulsadores, hasta los paneles programables táctiles de última generación dotados de memoria suficiente para almacenar programas de grandes dimensiones.

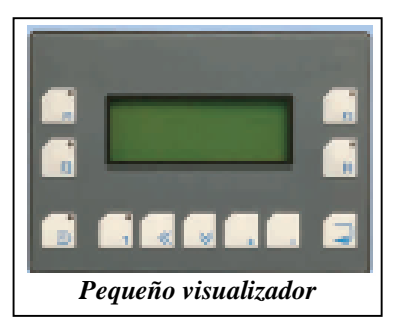

Estos paneles permitirán obtener todo tipo de información sobre las condiciones de trabajo de la máquina, elementos discretos (pulsadores, pilotos), valores de temperatura, velocidad, presión, gráficas, mensajes de texto, alarmas, etc. además, en función de dicha información, permitirán al usuario (si su nivel de acceso se lo permite), dar órdenes a la máquina, realizando modificaciones en los parámetros manejados por el PLC tales como, modificación de los valores de temporizadores y contadores, cambios de niveles de prensado, puestas en marcha y parada de motores y electroválvulas, etc.

Normalmente, el panel estará conectado al PLC, pero en la actualidad, también disponen de salidas de todo tipo como: conexión de impresoras, conexión de varios paneles en red, salidas serie y paralelo, conexión a bus de datos, ethernet, memorias

flash, etc. Incluso los hay que en el mismo panel incorporan un PLC con entradas y salidas.

Las pantallas de visualización van desde display alfanuméricos hasta pantallas TFT táctiles, con alta resolución en color, que permiten la visualización de todo tipo de imágenes, consiguiendo presentaciones en pantalla prácticamente iguales a las obtenidas en el monitor del PC utilizando scadas.

Para la programación se utilizan softwares específicos de cada fabricante que por lo general

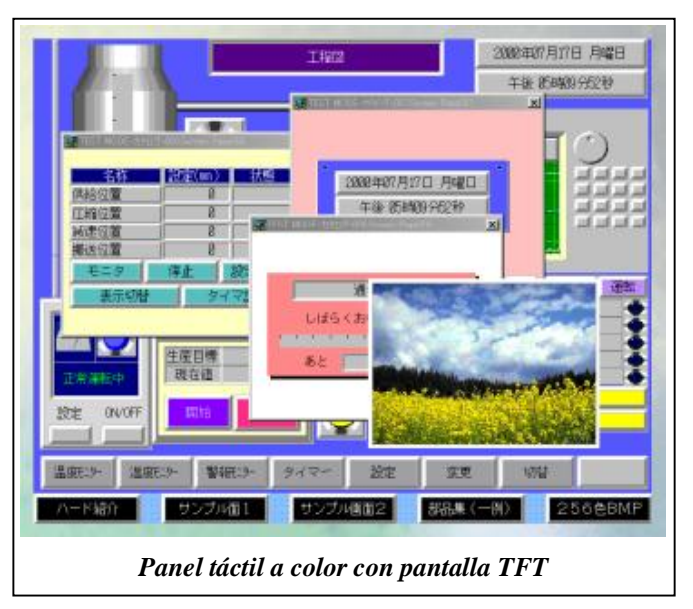

suelen servir para la mayoría de sus paneles fabricados. Al estar basados en Windows, suelen ser muy intuitivos y fáciles de programar, aunque cuando se trata de trabajar con los paneles más completos, las grandes posibilidades de trabajo de éstos, convierte la programación en algo más complicado al tener que manejar todo tipo de parámetros, con distintos formatos y opciones. Dentro de las distintas familias de cada fabricante, las configuraciones realizadas en equipos pequeños se suelen poder reconfigurar para su aplicación en equipos más potentes, adaptando el tamaño (ZOOM) automáticamente a la nueva resolución de las imágenes.

## SOFTWARE

El software utilizado para la programación y configuración de los paneles de operador, debe de reunir las siguientes características:

- Entorno gráfico basado en Windows para facilidad de manejo de forma intuitiva.
- Completas barras de herramientas
- Amplia biblioteca de objetos parametrizados.
- $\Box$  Elementos preconfigurados para avisos, alarmas, recetas, etc.
- Vectores gráficos.
- □ Simulación de funcionamiento en el propio PC.
- $\Box$  Utilización del mismo software para todos los modelos de paneles (del mismo fabricante).
- Fácil conversión de un proyecto realizado en un modelo a otro modelo (distinto tamaño de pantalla).

En la Célula de Fabricación Flexible del centro, todos los puestos que la componen (excepto el de la cinta que incorpora una NT de Omron) están dotados de un panel de operador (OP7) de Siemens, enlazadas al PLC de control directamente ( Puesto 1 de alimentación) ó bien en Profibús, como elementos activos de la subred profibús de la que el PLC de cada puesto es el maestro

Software utilizado para la programación de los paneles de gama baja de siemens es el PROTOOL/LITE (ProTool/Pro es el software válido para toda la gama de pantallas del fabricante).

Las características mas destacas de éste software son:

- Reducido tiempo de aprendizaje y manejo sencillo
- Permite la utilización de múltiples parte de configuración gracias a la apertura simultánea de múltiples documentos.
- Acceso a listas de símbolos y parámetros de comunicación de la configuración del PLC al integrarse su instalación en Step 7
- Utilización del interface OLE para la importación de objetos gráficos
- Exportación/importación de textos
- Editor gráfico con funciones y librerías gráficas ya integrados
- Prueba del programa en el PC por simulación sin necesidad de estar conectado al PLC

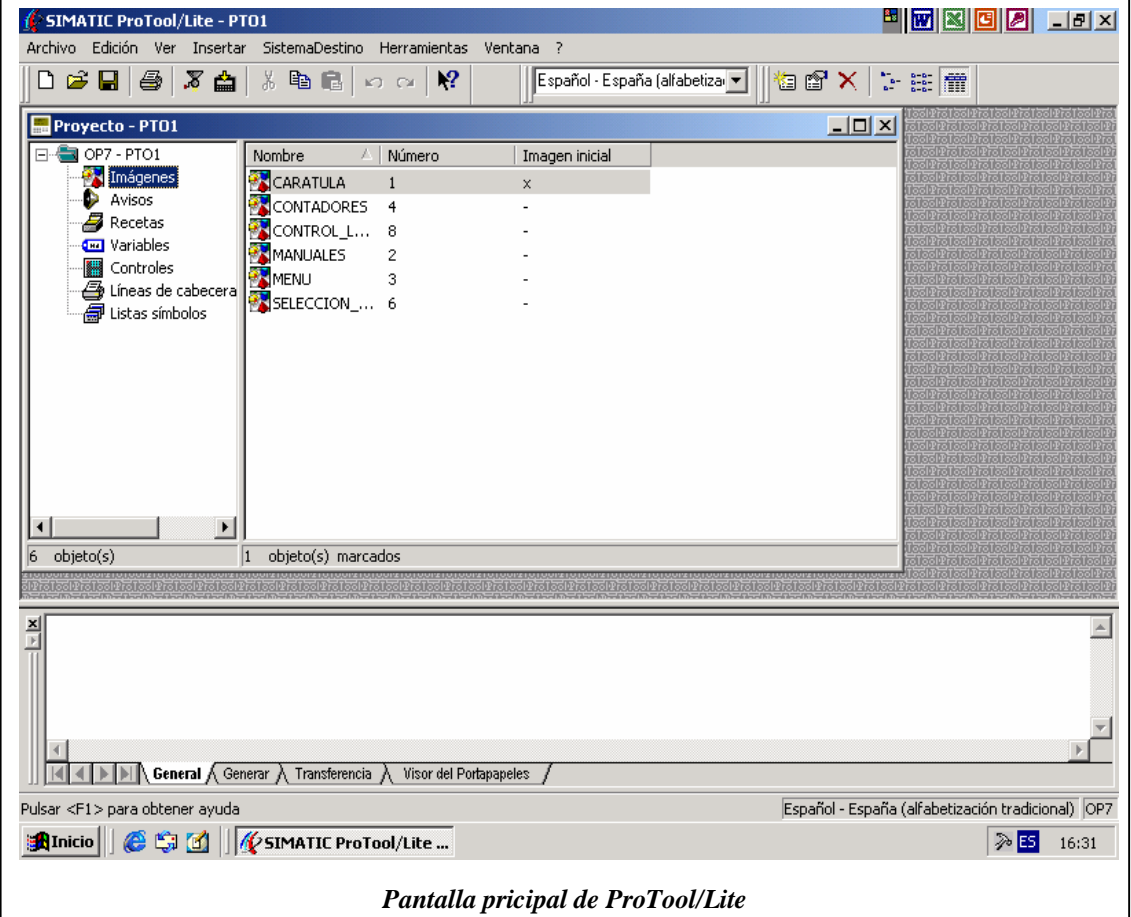

La pantalla inicial está dividada en dos zonas pricipales: La ventana de proyectos,

dividida a su vez en panorámica y detalles, (en donde se visualizan los objetos que pertenecen al proyecto agrupados en directorios, los objetos de la parte derecha de la lista de presentación se pueden editar con las funciones copiar, cortar, etc.) y la Ventana de avisos del sistema que muestra informaciones acerca de las siguientes acciones:

- · Generalidades
	- Avisos de estado y avisos de error
- · Generar

Avisos de estado y avisos de errores mientras se genera un proyecto.

· Transferencia

- Avisos de estado y avisos de errores mientras se transfiere un proyecto.
- Portapapeles

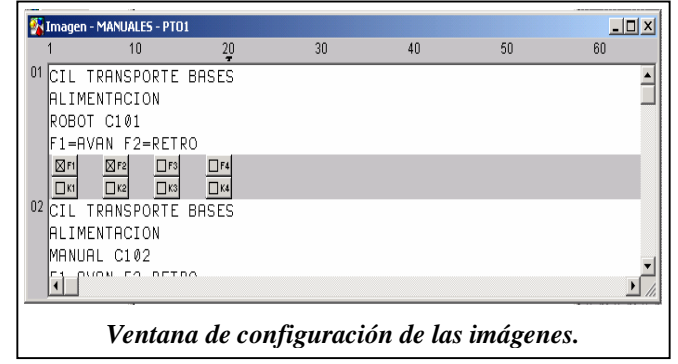

Avisos sobre el contenido en el portapapeles.

Los objetos que aparecen a la izquierda de la ventana de proyectos son editables "pinchando" con el ratón sobre ellos, visualizandose la ventana de edición de los mismos.

**Imágenes** muestran los datos del proceso y la posibilidad de modificarlos. Permite:

- Establecer accionamientos manuales
- Mostrar todo tipo de datos (Temperatura, presión, revoluciones, etc.)
- $-$  Introducir datos en variables
- Visualizar carátulas, menús de selección, etc.

En la ventana Imagen se crea una interface de usuario para la unidad de operación.

La imagen se puede componer de varias entradas y en ella se pueden configurar textos y campos de entrada/salida.

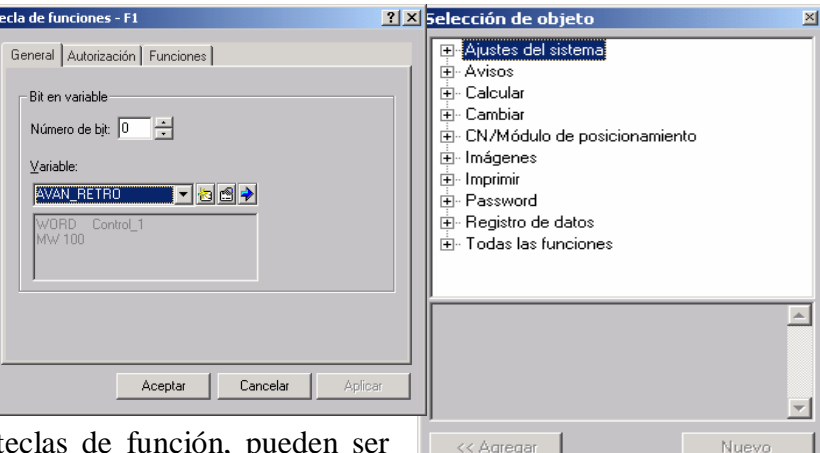

Seleccionando las te configuradas desde la ventana emergente que

aparece. Seleccionando la solapa de Funciones, emerge una nueva ventana con todas las posibles funciones a asignar a dicha tecla de función.

**Avisos** son informaciones que la pantalla ofrece sobre el estado de la máquina y/o el proceso. Pueden ser del tipo ALARMAS o AVISOS DE SERVICIO

En la ventanas de Alarmas o Avisos de servicio se introduce el texto y las variables de los mismos.

Posición

Los números 1, 10, ... del encabezado de la ventana indican la cantidad de caracteres de una línea. Esta cantidad depende de la unidad de operación seleccionada. El final de la línea queda marcado por dicho carácter .

Número de aviso

El número de aviso determina el bit en el área de avisos de servicio al que pertenece el aviso configurado.

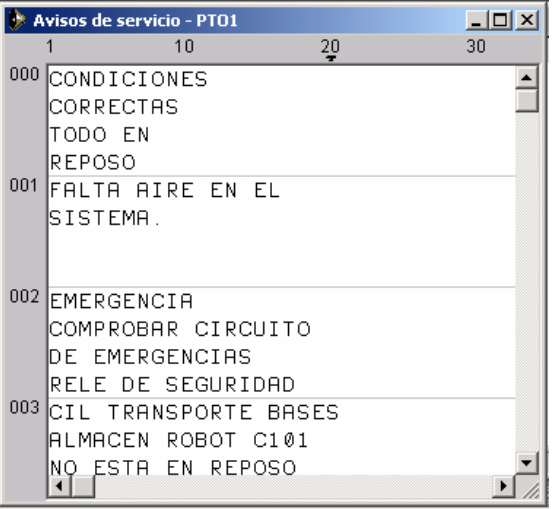

**Recetas** una receta es una agrupación de variables para formar una estructura de datos fija. La estructura de datos configurada puede ocuparse con datos en la unidad de operación y se designa como registro de datos.

Las recetas se utilizan en procesos tipo "mezclas" de ciertas cantidades de distintos productos.

**Variables,** una variable es un espacio de memoria definido en el cual se escriben valores y desde el que se pueden leer valores. Esto se puede efectuar desde el control o a través de la unidad de operación. En función de si la variable tiene o no un enlace con el control, se distingue entre variables globales (variables del proceso) y variables locales.

En la ventana emergente, se especifican todos los parámetros correspondientes a la variable (tipo de control, formato, área de memoria, dirección, etc).

**Controles** desde esta función se selecciona el Interface de comunicación de la pantalla con el PLC (según marca y modelo) ó con la red de autómatas (profibús, host link, etc). Desde

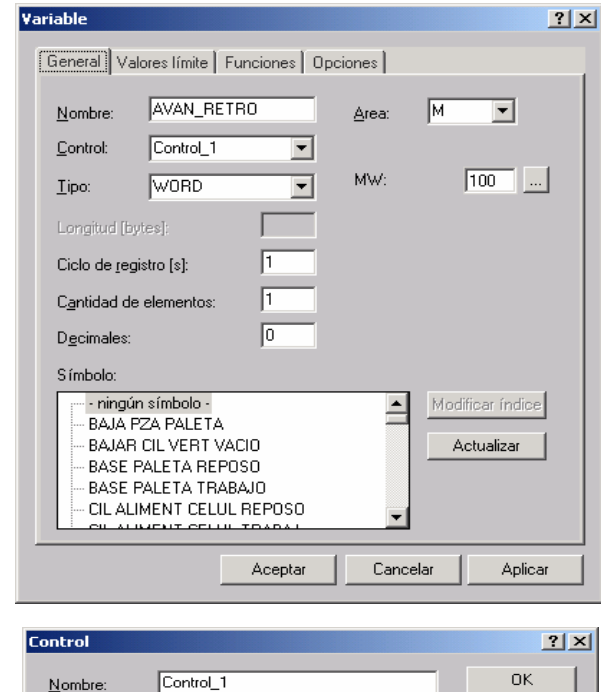

parámetros se accede a la ventana de configuración del acceso correspondiente.

Impulso

Protocolo:

 $\overline{1}$ 

 $\overline{x}$  x 200 ms

SIMATIC S7 - 300/400

Cancelar

[Parámetros...]

 $\overline{V5.2 \mid \blacktriangleright}$ 

**Líneas de cabecera/pies de página** en la ventana emergente se introduce el texto del encabezado y de los pies de página de los protocolos listados en el lado izquierdo.

En "posición", los números 1, 10, ... del encabezado de la ventana indican la cantidad de caracteres de una línea. El final de la línea queda marcado por dicho carácter. La cantidad máxima es de 80 caracteres

En "nombre del protocolo" se identifica qué texto se utiliza para

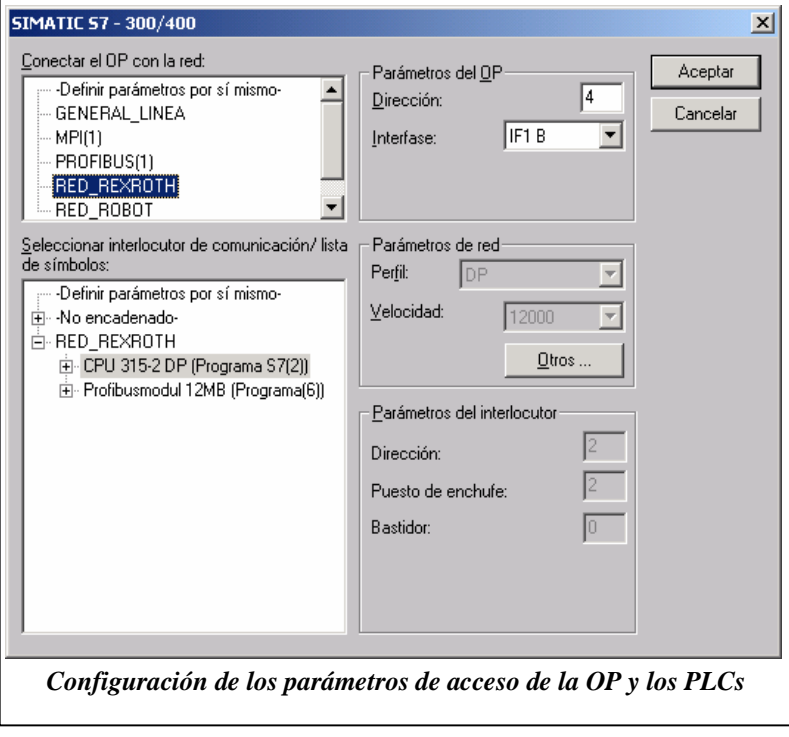

la línea de cabecera y qué texto para el pie de página.

## **Listas de símbolos**

Finalidad

Un texto es a menudo más expresivo que un valor abstracto. Así, p. ej. los textos lleno y vacío ilustran el estado de un tanque de manera más clara que los valores numéricos correspondientes. A tal fin, ProTool ofrece la posibilidad de configurar listas de símbolos. Las listas de símbolos son listas de textos en las que se asigna a cada valor de una variable un elemento de texto de la lista.

Utilización

Con listas de símbolos se puede visualizar texto en campos de salida y seleccionar textos para la entrada en campos de entrada. De este modo se excluye ampliamente las interpretaciones erróneas en la

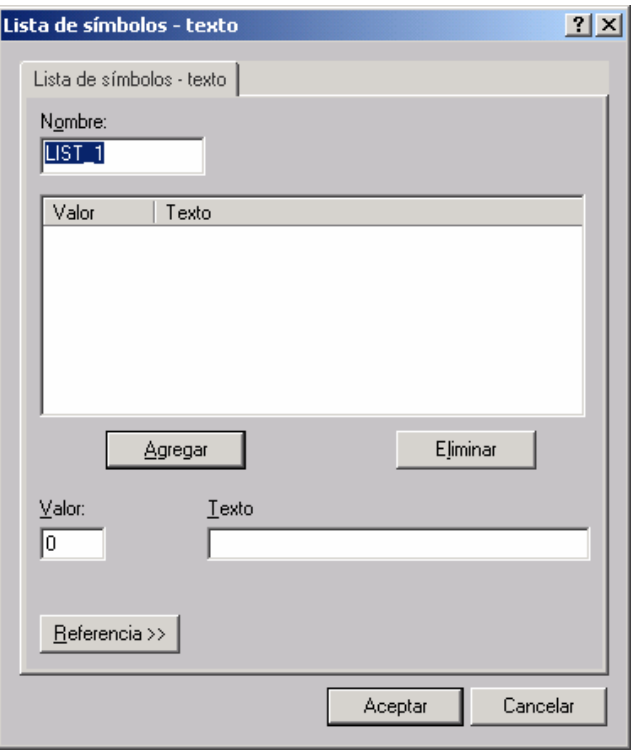

visualización y manejos incorrectos durante la entrada.

Una lista de símbolos asigna un texto a cada valor de una variable. El valor de la variable determina en el tiempo de ejecución qué texto de la lista se selecciona y, p. ej. se visualiza en un campo de entrada/salida en la unidad de operación.